# Guide Rapide Guide Rapide

## **Balances NewClassic** Modèles MS-S / MS-L

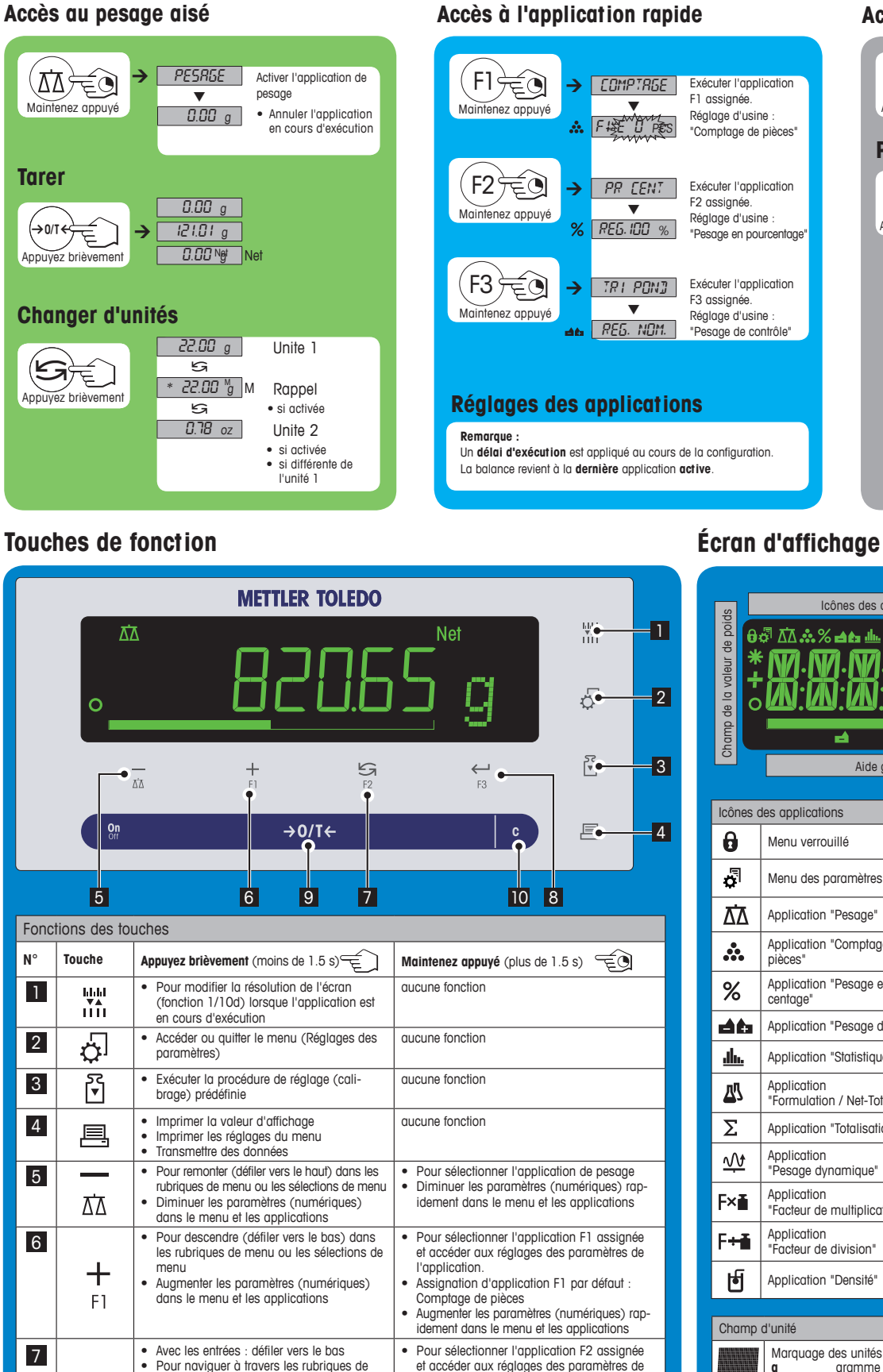

### **Accès au réglage direct**

#### Exécuter la procédure d'ajustage prédéfinie<br>**Réglage d'usine :** réglage interne<br>(Modèles MSxxxE : réglage externe)  $\bigcirc$ Appuyez brièv **Procédure de réglage externe**  $RES. EXT$ **Application de la propriéte du propriéte du propriéte du propriéte du propriéte du propriéte du propriéte du pr**<br>Applique du propriéte du propriéte du propriéte du propriéte du propriéte du propriéte du propriéte du propr  $\bar{\mathbf{x}}$ 瓱 1000.00 <sup>g</sup> V 넍 --------- $\overline{\mathbf{X}}$ 呙  $^{\circ}$  0.00  $_{\rm g}$  $\blacktriangledown$ 卪  $\blacktriangledown$ **图 ETAL.TERM**  $\blacktriangledown$ 0.00 <sup>g</sup>

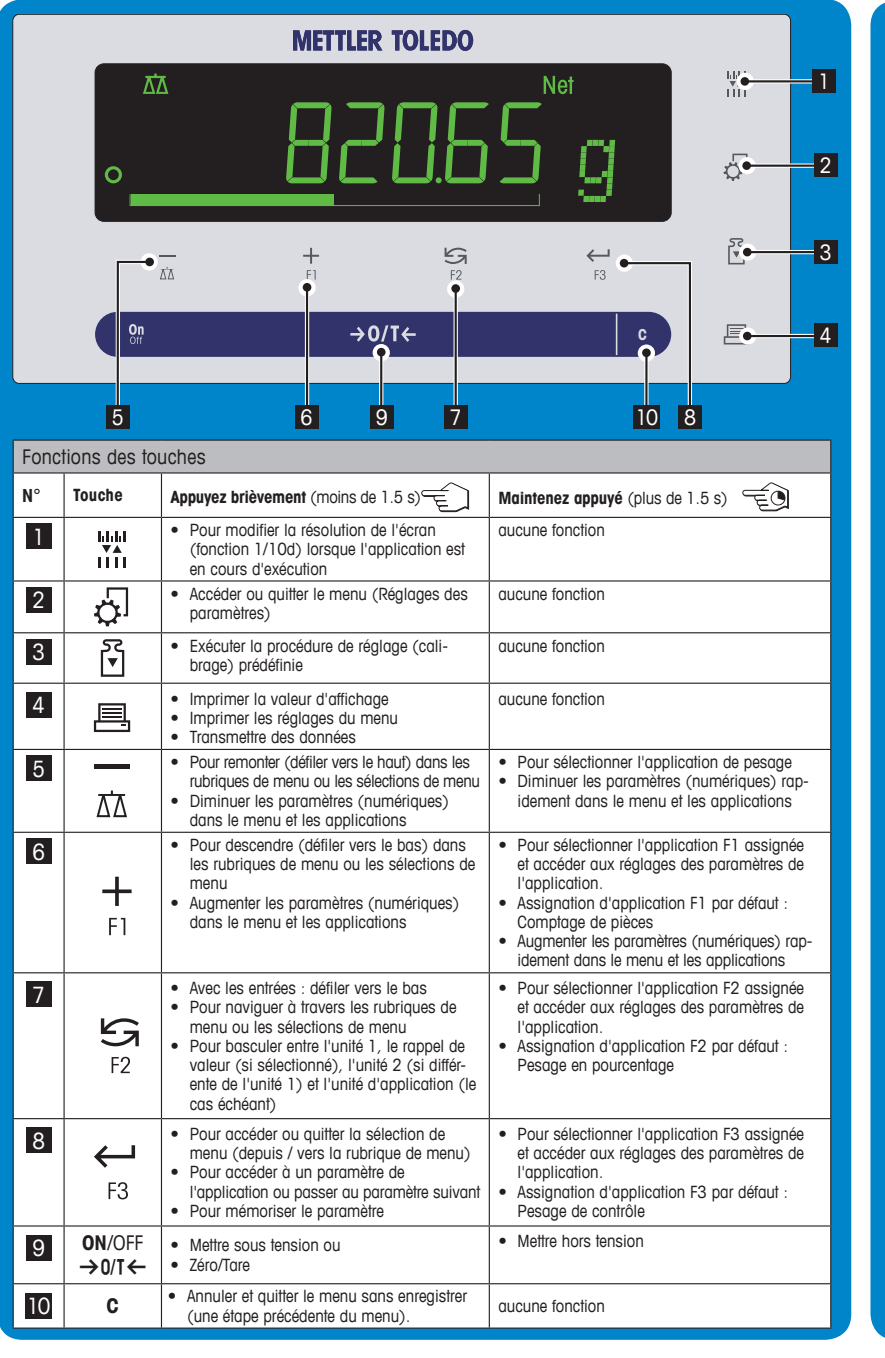

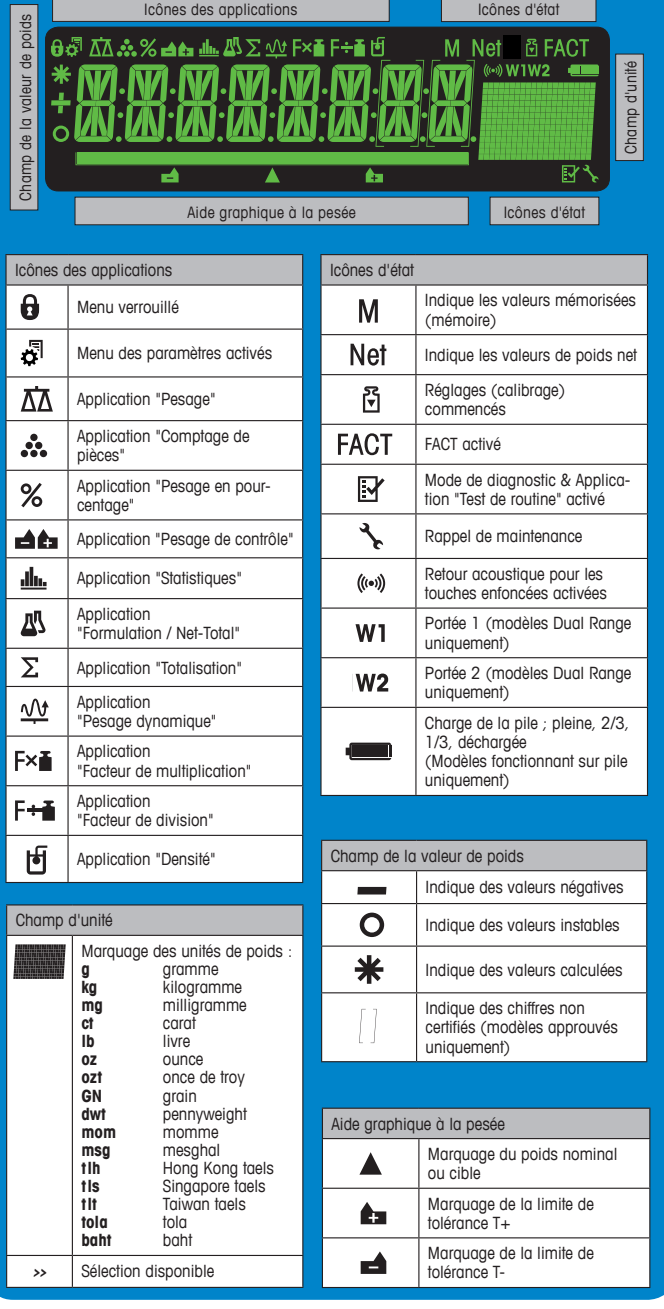

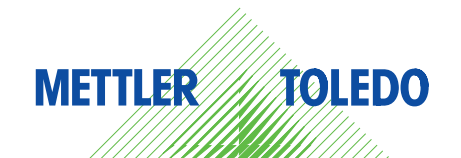

#### **Carte des menus**

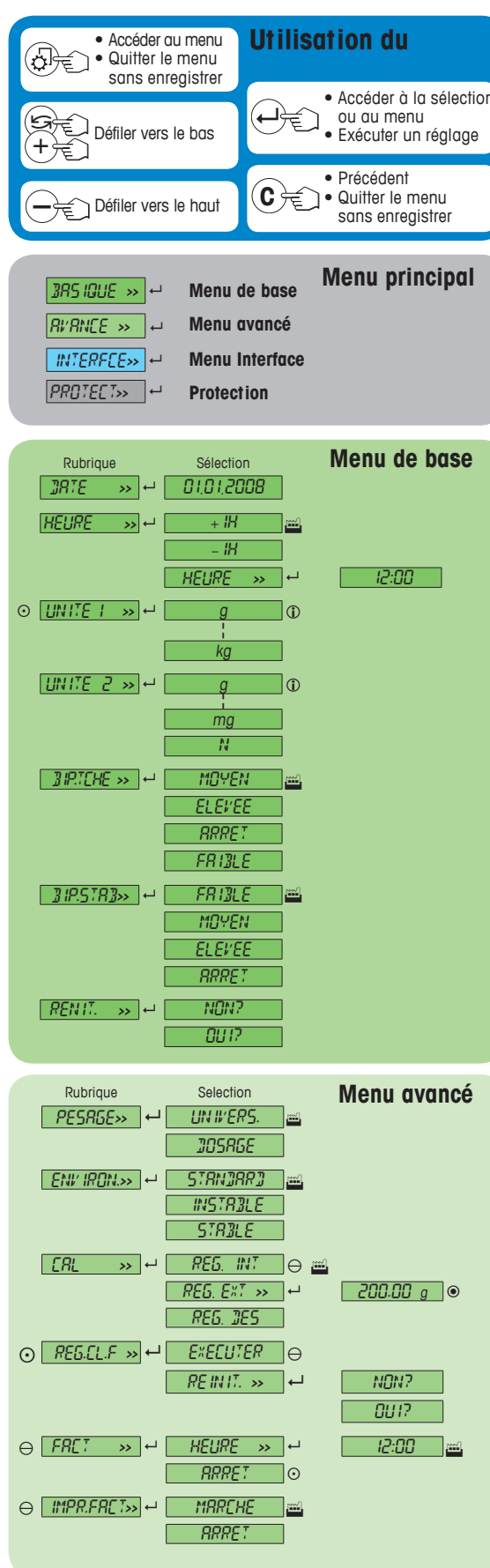

![](_page_1_Figure_2.jpeg)

Rubrique Selection<br>  $FORM.JATE >> 4$  JJJMM.R

FORM.DATE**>>** 8 JJ.MM.A MM/JJ/A

![](_page_1_Figure_3.jpeg)

#### **www.mt.com/newclassic**

Visitez notre site pour plus d'information

![](_page_1_Picture_6.jpeg)

**Mettler-Toledo AG** Laboratory Weighing CH-8606 Greifensee, Suisse

**Légende** Réglage d'usine

**Version logiciel** V2.20

**①** Seules ces unités de poids autorisées par la législation<br>← nationale en vigueur sont sélectionnables.<br>Non disponible avec les modèles MSxxxE<br>① Non disponible avec les modèles MSxxxKLIPE

 Non disponible avec les modèles approuvés (à l'exception des modèles approuvés de classe I de précision OIML) Four le 2<sup>e</sup> affichage, les réglages sont définies automatique-

 $\ominus$  Non disponible avec les modèles MSxxxE<br>  $\oplus$  Non disponible avec les modèles MSxxxKLIP<br>  $\odot$  Non disponible avec les modèles approuvés<br>  $\odot$  Non disponible avec les modèles approuvés